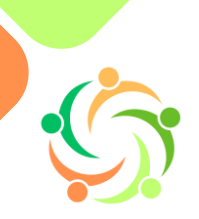

## **VRIJ LEERSTEUNCENTRUM LIMBURG**

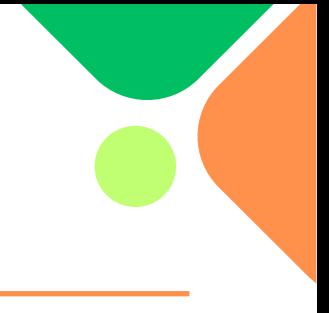

# **Een ouder in Diplon**

### **Account aanmaken in Diplon**

Je krijgt onderstaande e-mail van Diplon met de uitnodiging tot een leerlingdossier. Klik op 'Ga naar het dossier'.

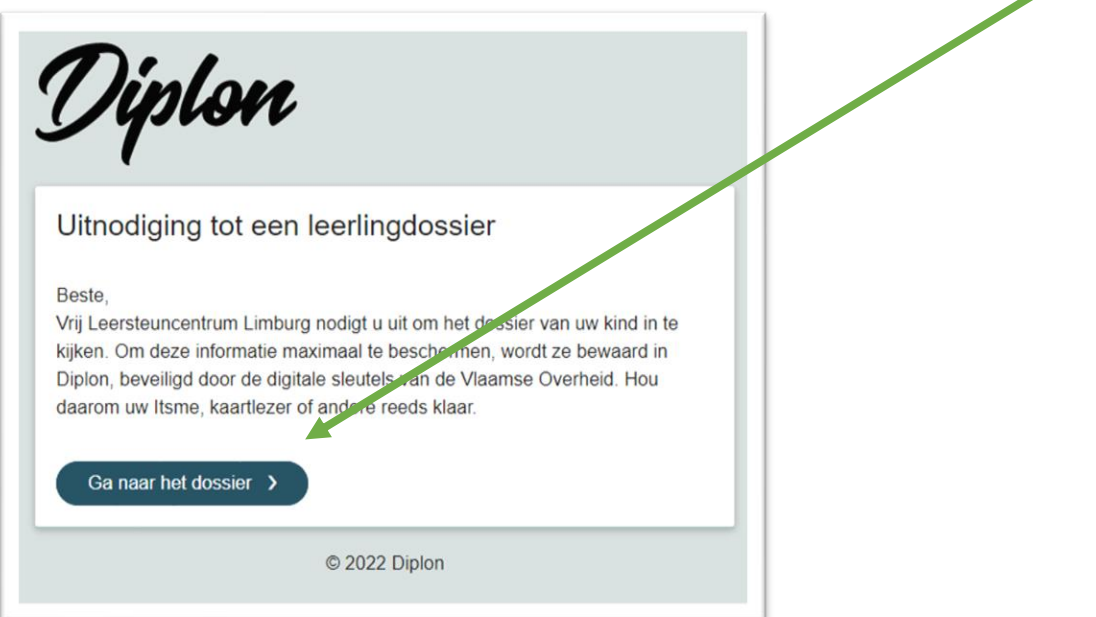

Diplon is een beveiligde website dus moet je inloggen met ItsMe, een kaarlezer of een beveiligingscode.

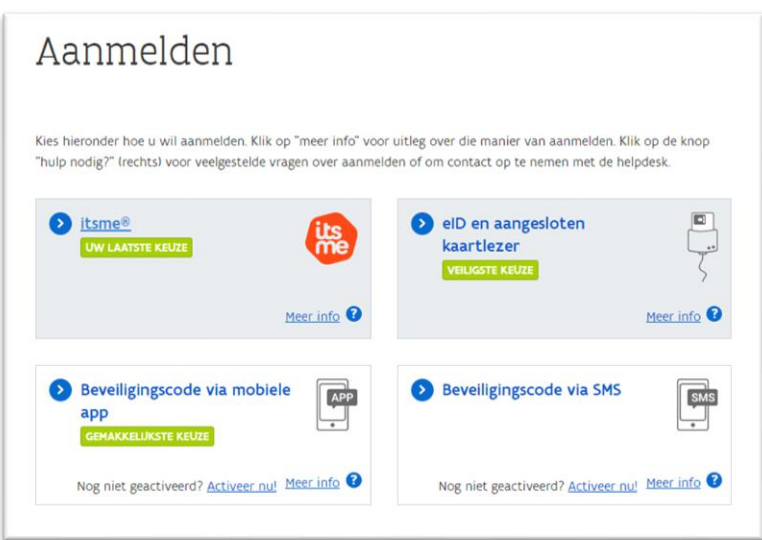

Kies hoe je je wil aanmelden. Als je dit gedaan hebt, kom je uit bij Diplon.

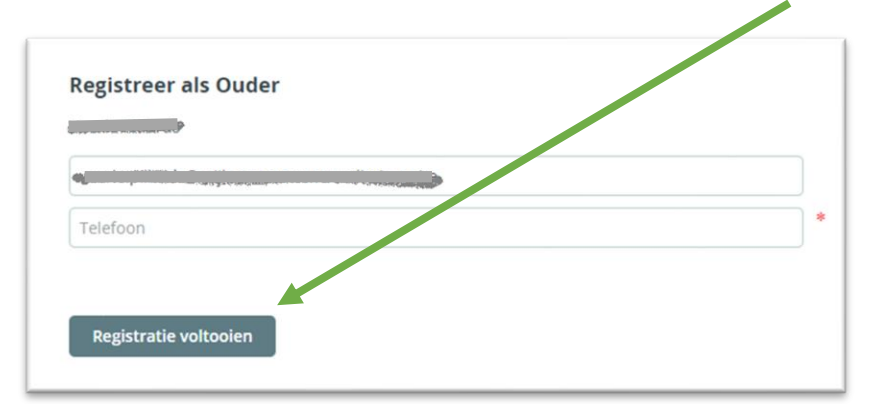

Geef je e-mailadres en telefoonnummer in. Klik dan op 'Registratie voltooien'.

Om te controleren of je e-mailadres juist is, stuurt Diplon een code naar dit e-mailadres. Kijk dus in je e-mail en open de mail van Diplon. Geef de code, die in de mail staat, in. Klik op 'Verify'.

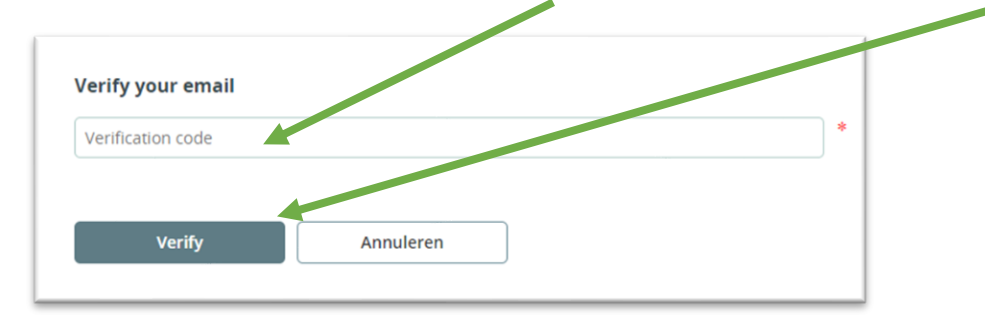

Je krijgt de volgende melding. Klik op 'Ga verder'.

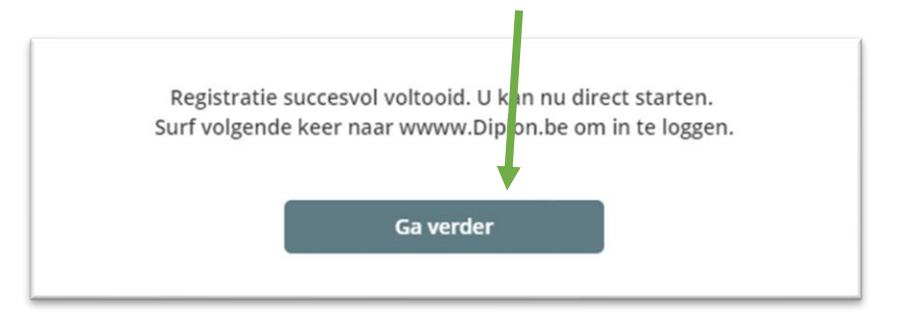

Diplon vraagt je om te bevestigen dat je de gegevens niet zal delen met niet bevoegde personen. Klik aan dat je akkoord gaat en klik op 'Ga verder'.

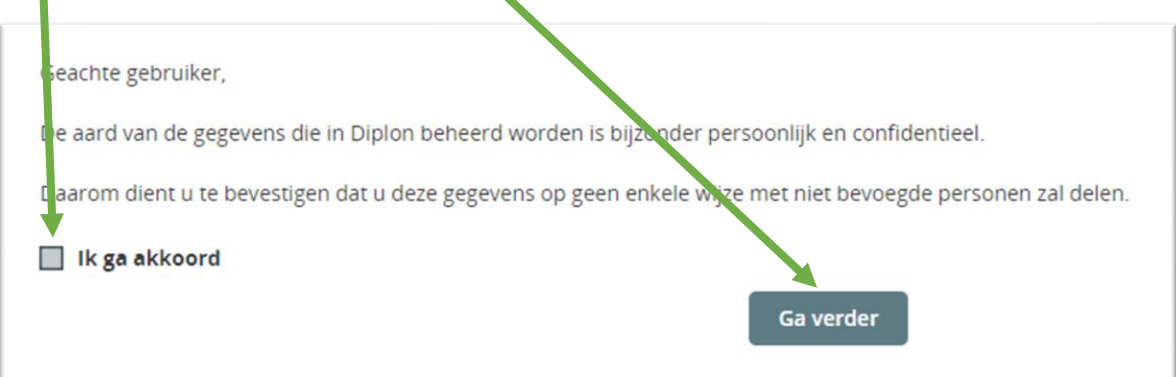

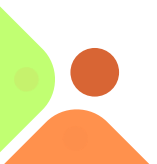

Je account is nu aangemaakt. Je krijgt het volgende scherm:

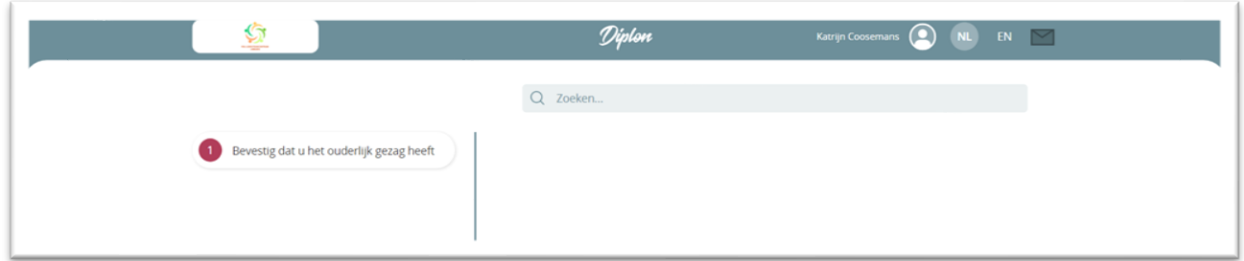

#### **Bevestiging van het ouderlijk gezag**

Aan de linkerkant van de lijn zie je een 'to do'. Dit is iets wat jouw aandacht vraagt. Je ziet het volgende:

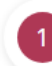

Bevestig dat u het ouderlijk gezag heeft

Wanneer je hierop klikt zie je het volgende:

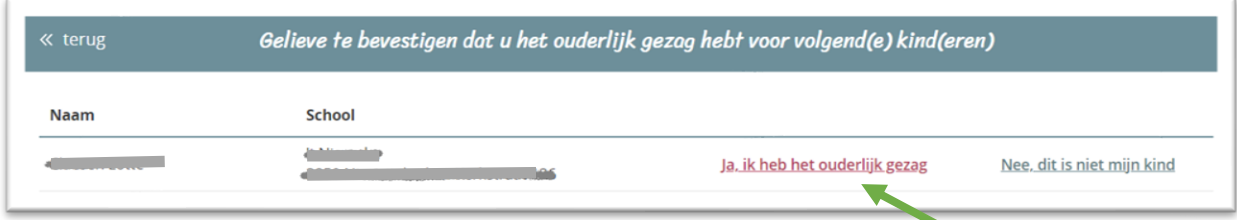

Om te bevestigen dat je het ouderlijk gezag hebt over dit kind, klik je op 'Ja ik heb het ouderlijk gezag'. Je krijgt daarna de vraag om te bevestigen dat je het dossier van het kind mag inkijken. Klik op 'Ja, ik ben bevoegd'.

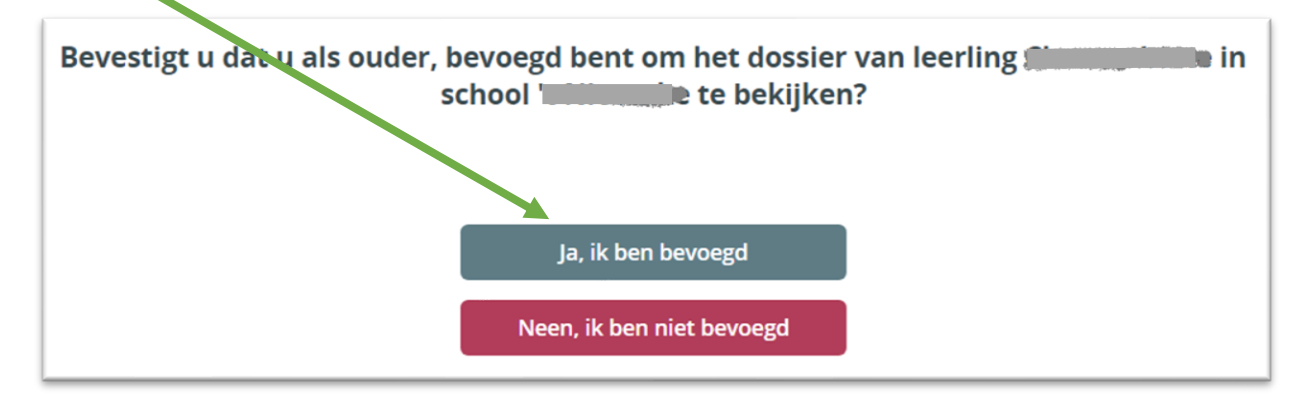

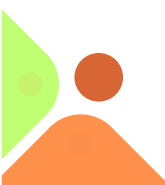

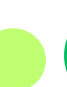

### **Dossier van je kind inkijken**

Je komt opnieuw op het startscherm uit. Nu zie je dat er een icoon staat: 'Mijn kinderen'.

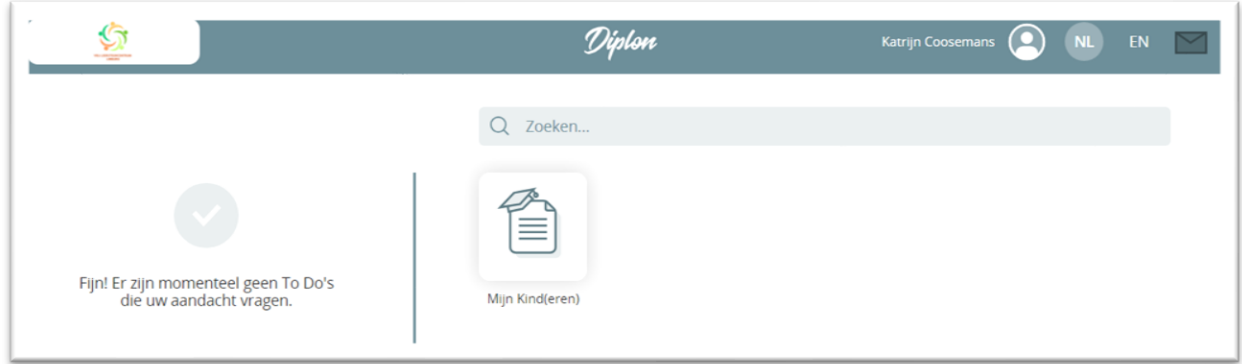

Wanneer je klikt op het icoon, zie je een overzicht van enkele gegevens van je kind. Wij noemen dit 'het dossier van de leerling'. Van hieruit krijg je alle nodige informatie over de leersteun.

We geven een korte uitleg over enkele onderdelen:

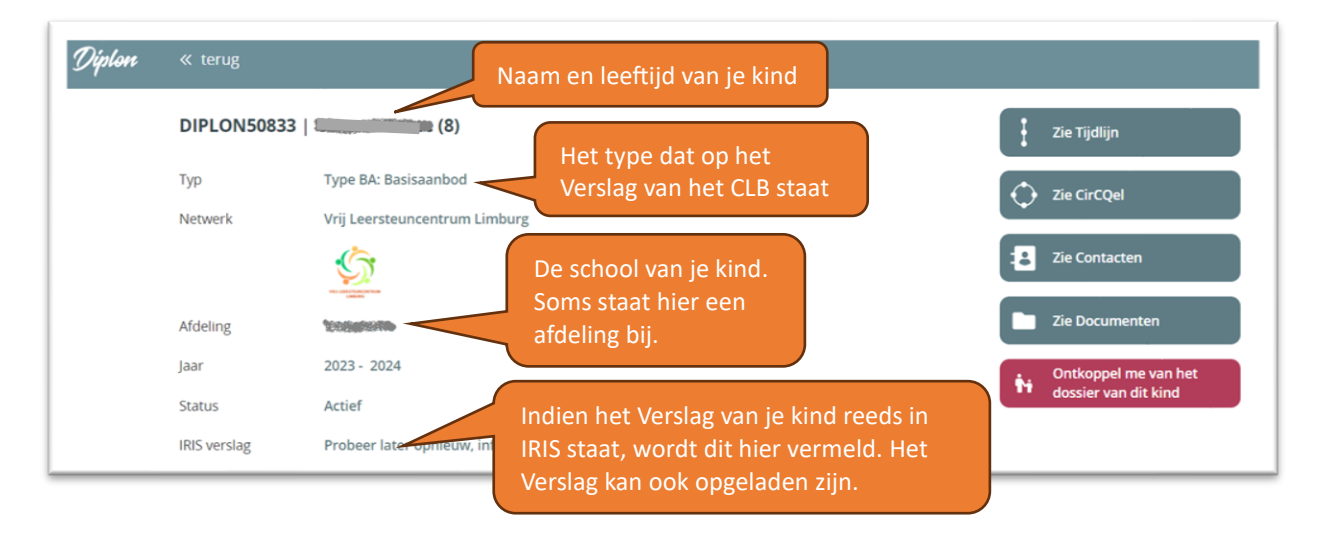

We geven uitleg over de andere onderdelen die je ziet.

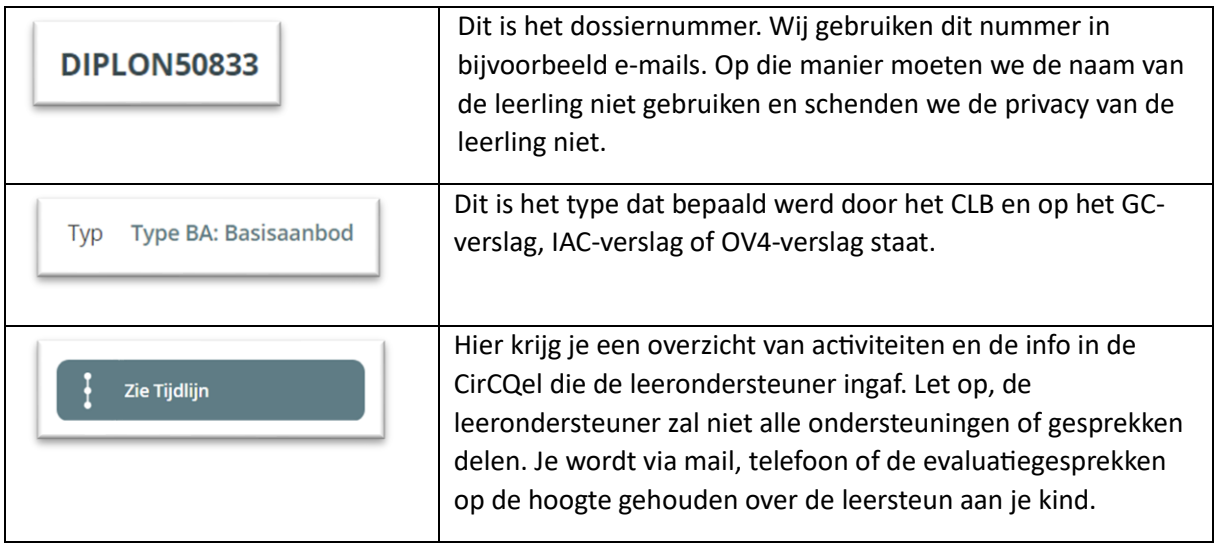

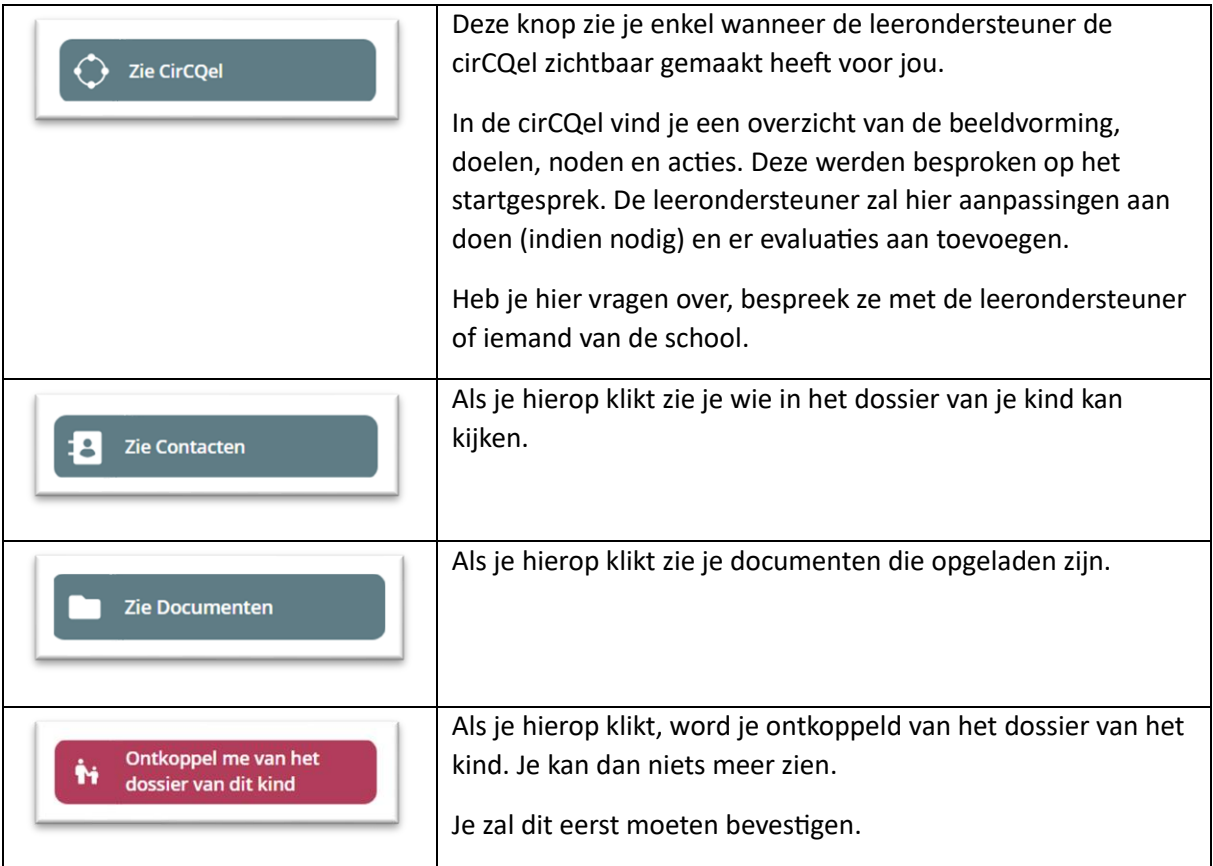

## **Inloggen**

Wil je inloggen in Diplon. Surf dan naar [www.diplon.be](http://www.diplon.be/) en log in met je ItsMe, kaartlezer of beveiligingscode.

Heb je nog vragen over Diplon, dan kan je deze stellen aan je leerondersteuner. Je kan ook kijken op onze website [www.vrijleersteuncentrumlimburg.be.](http://www.vrijleersteuncentrumlimburg.be/)